## How to Find TechSoup Subscription Renewal Information

techsoup

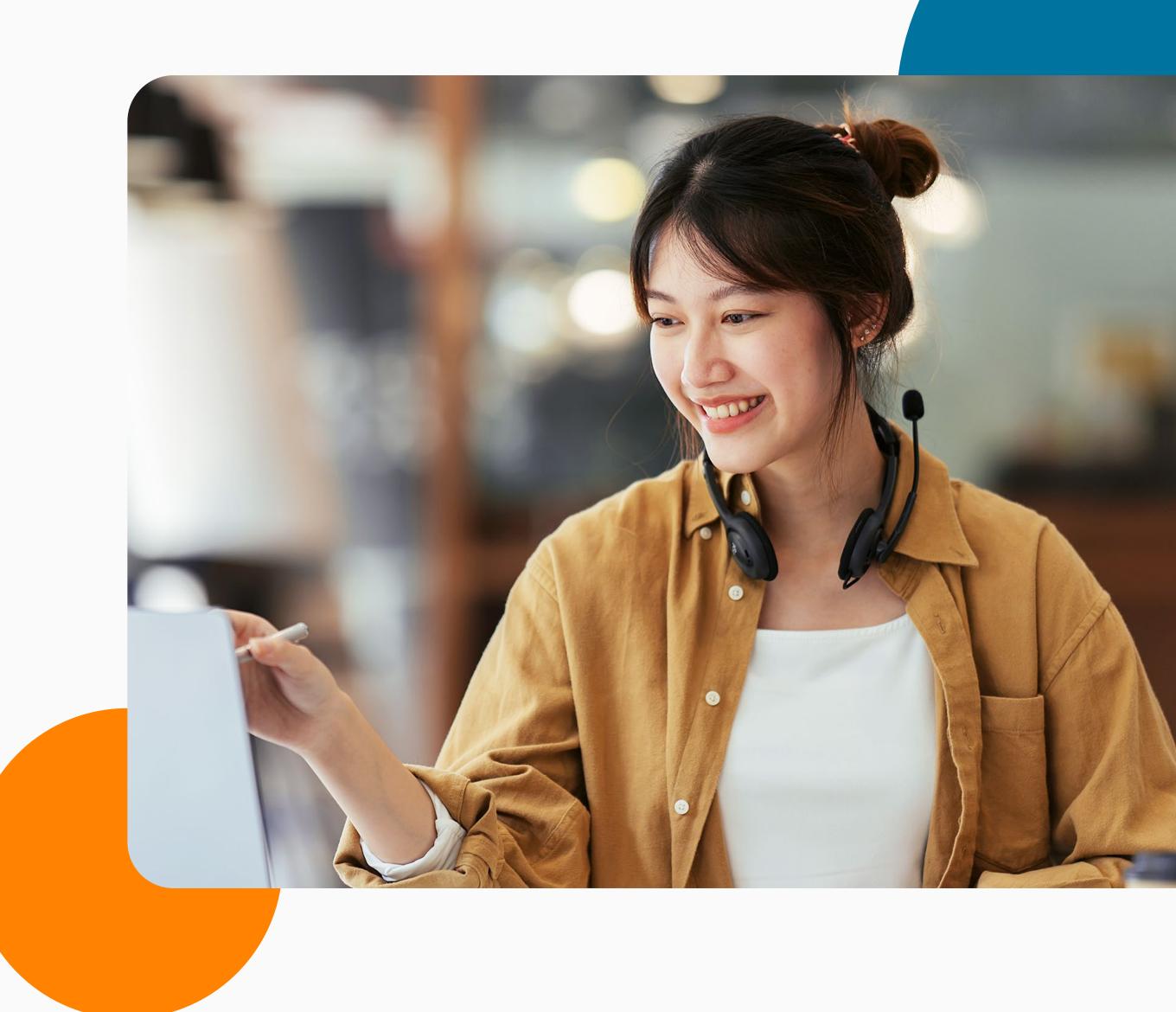

Information such as subscription renewal term date, activation date, and payment information can be accessed via one of the following methods.

Cloud Manager will show all subscriptions and licenses obtained through TechSoup, including any licenses that may in future include support fees.

Microsoft Admin Center will show all subscriptions and licenses obtained from TechSoup and other providers, such as Microsoft Direct.

## Via TechSoup Cloud Manager

## Via the Microsoft Admin Center

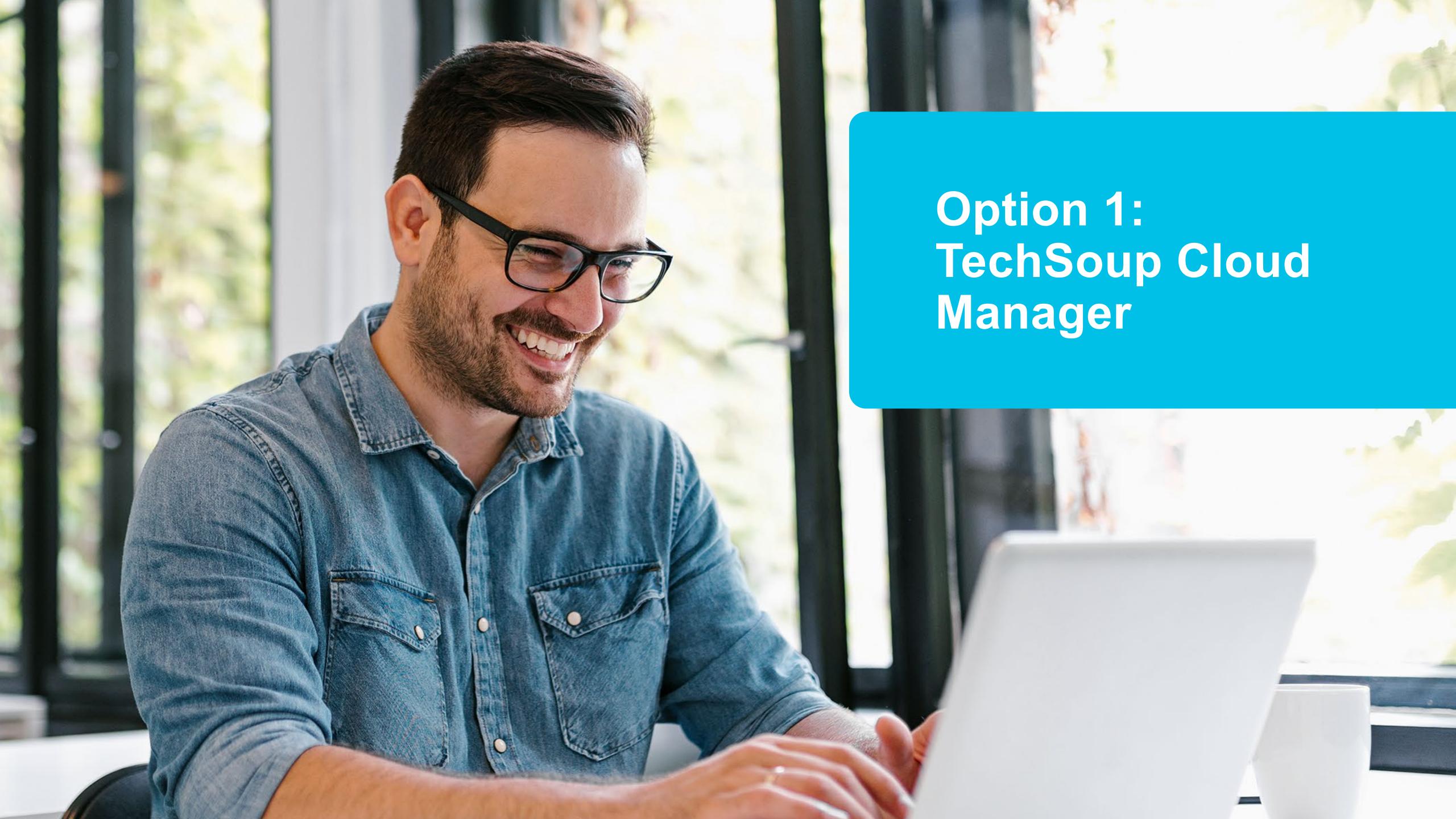

Log in to <u>TechSoup Cloud Manager</u>.

Or copy and paste this URL into your browser address bar:

https://www.techsoup.org/Login?LoginView=CSP&ReturnUrl=/csp-thanks-for-logging-in

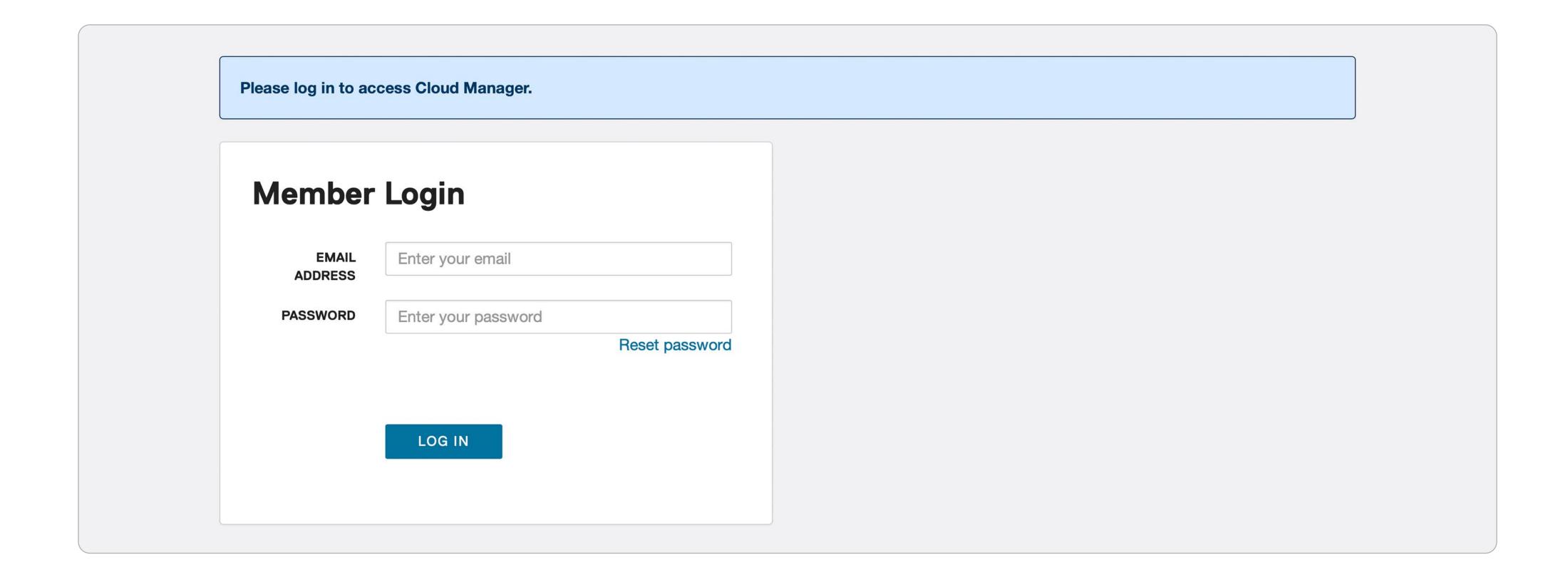

4 How to Find Subscription Renewal Information Option 1: TechSoup Cloud Manager

Choose Subscriptions in the icon menu on the left. These are the subscriptions obtained through TechSoup.

If these subscriptions include Office 365 E1 (donation), Microsoft 365 Business Basic, or Microsoft 365 Business Premium (10-seat donation), these subscriptions will include support fees upon term renewal on or after January 4, 2023.

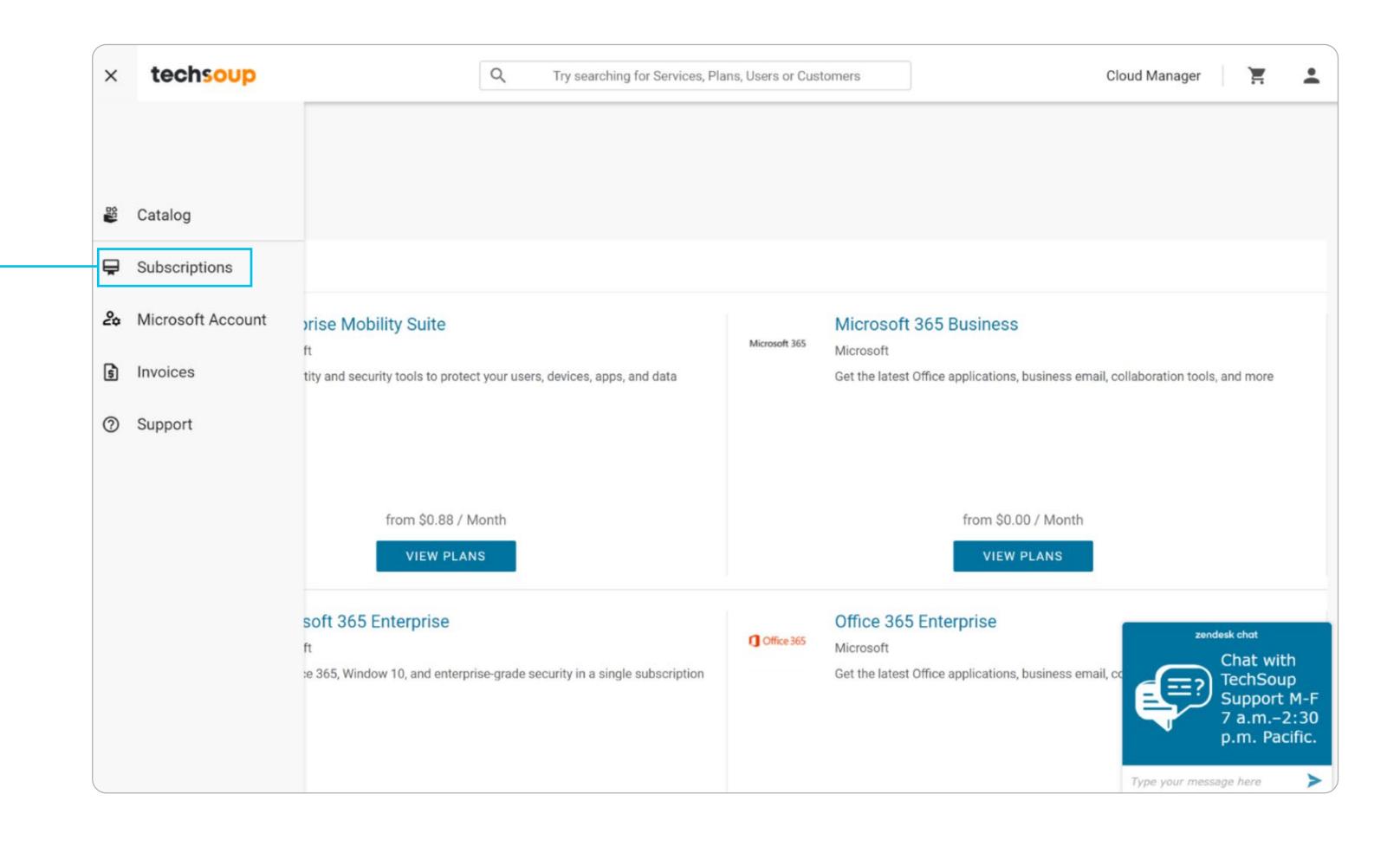

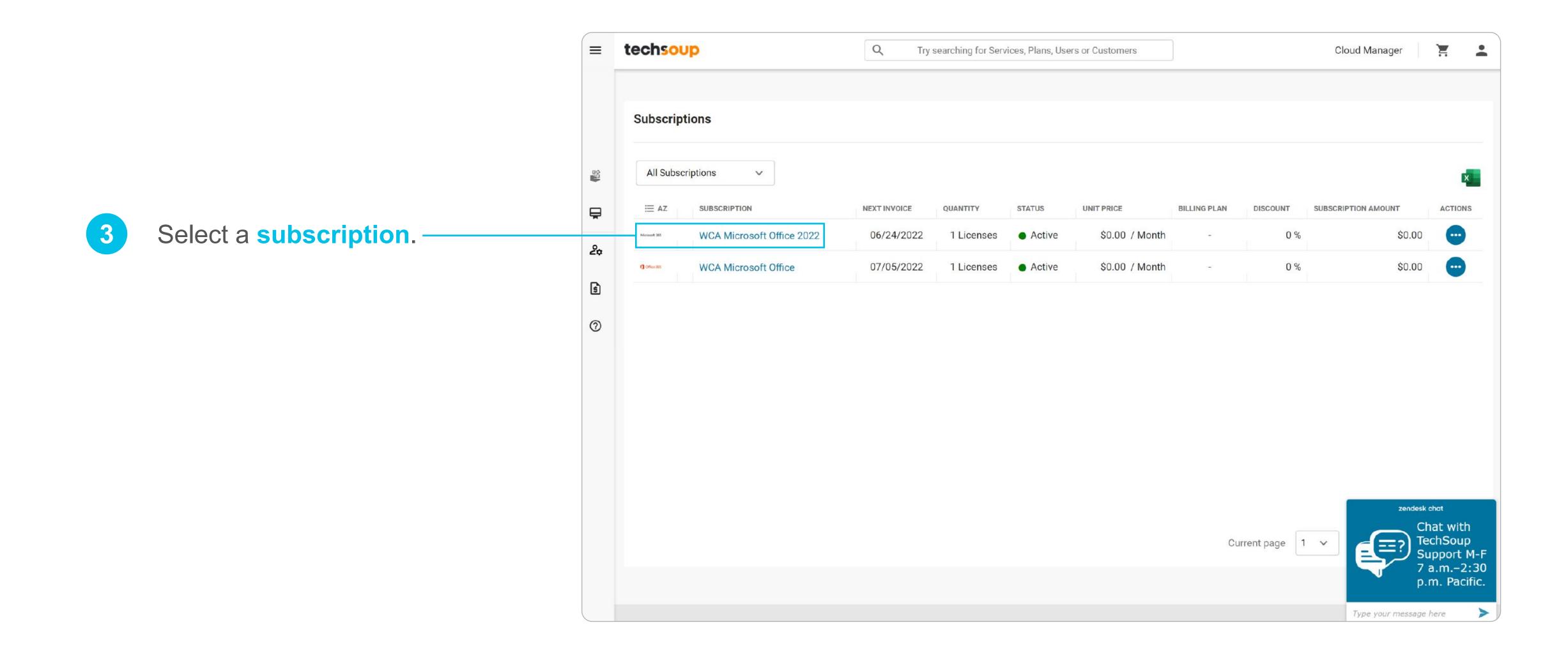

6 How to Find Subscription Renewal Information Option 1: TechSoup Cloud Manager

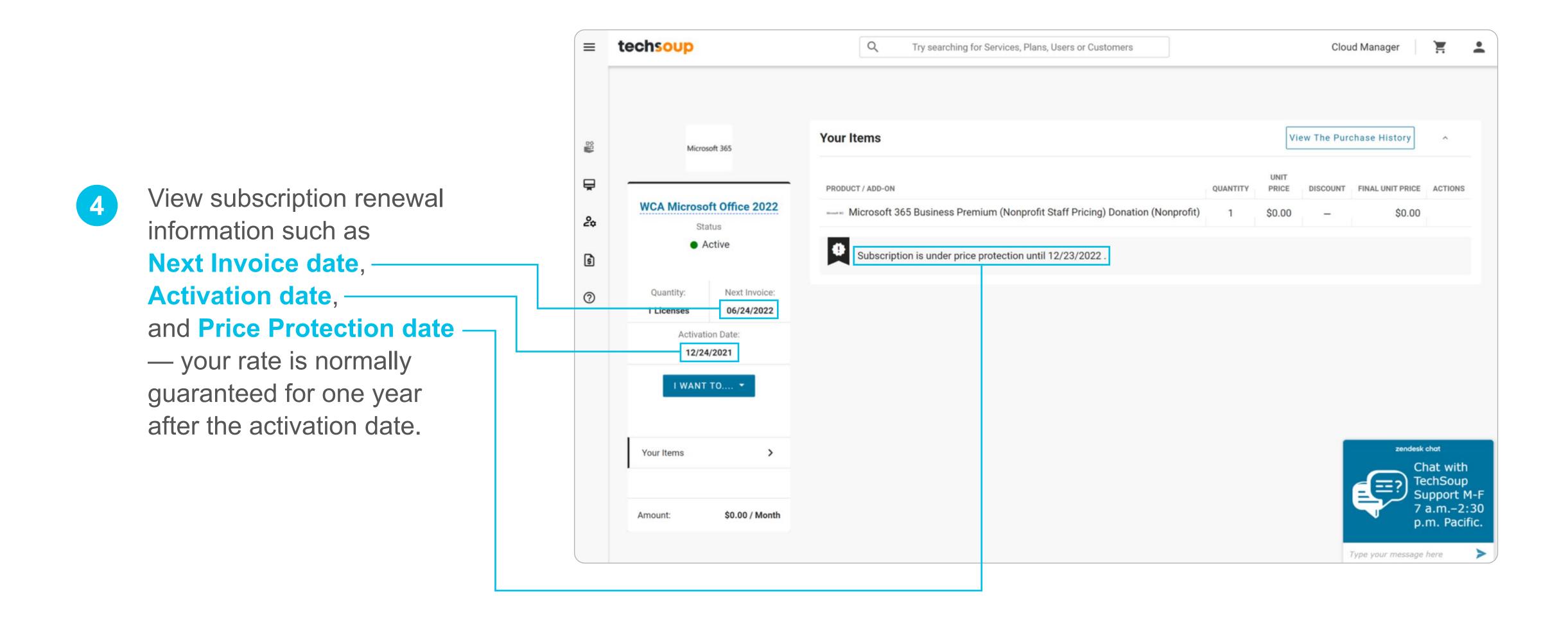

7 How to Find Subscription Renewal Information Option 1: TechSoup Cloud Manager

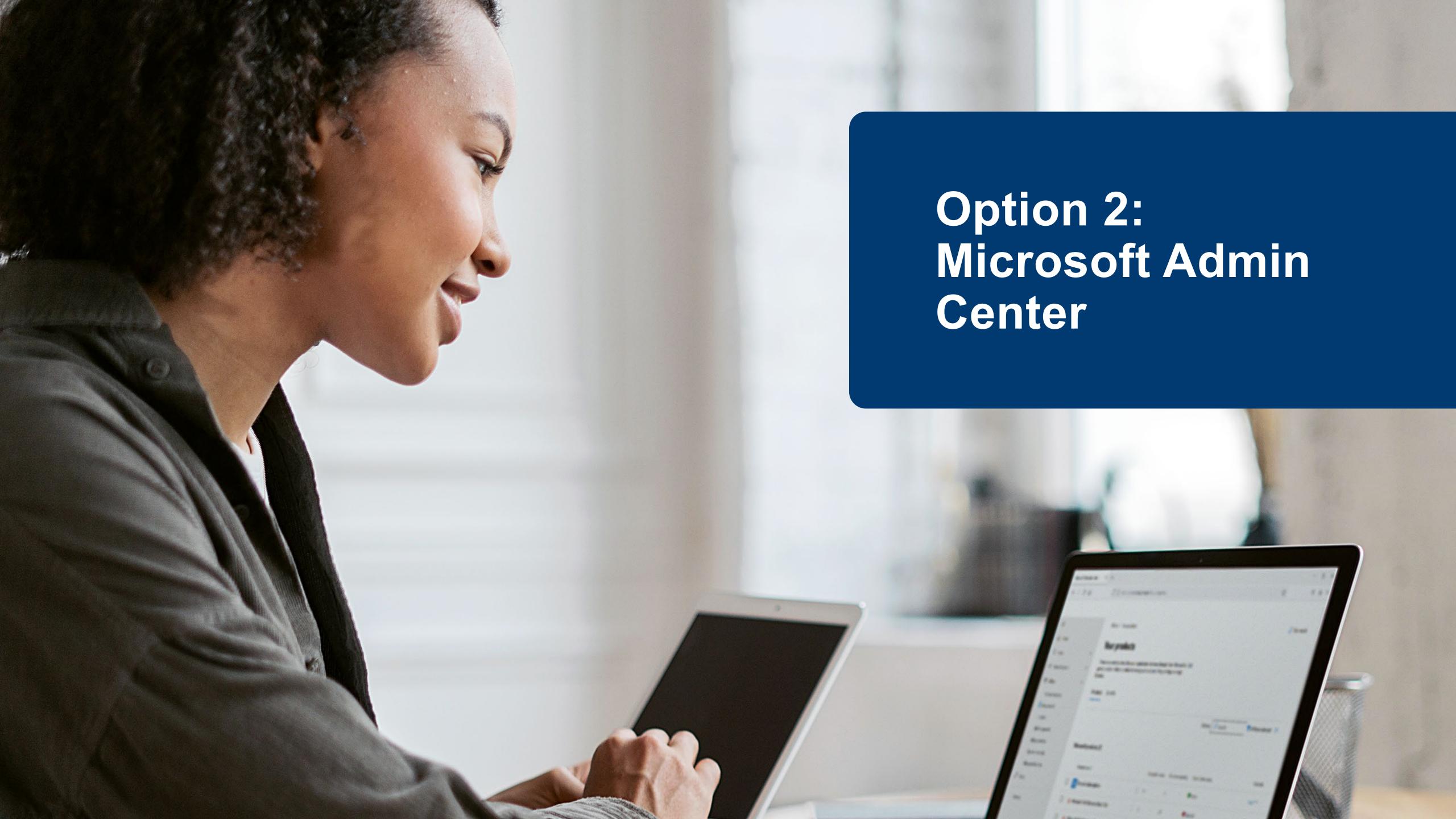

Log in to your organization's <u>Microsoft Admin Center</u>.

Access credentials are generally in the format name@organizationname.onmicrosoft.com and a password.

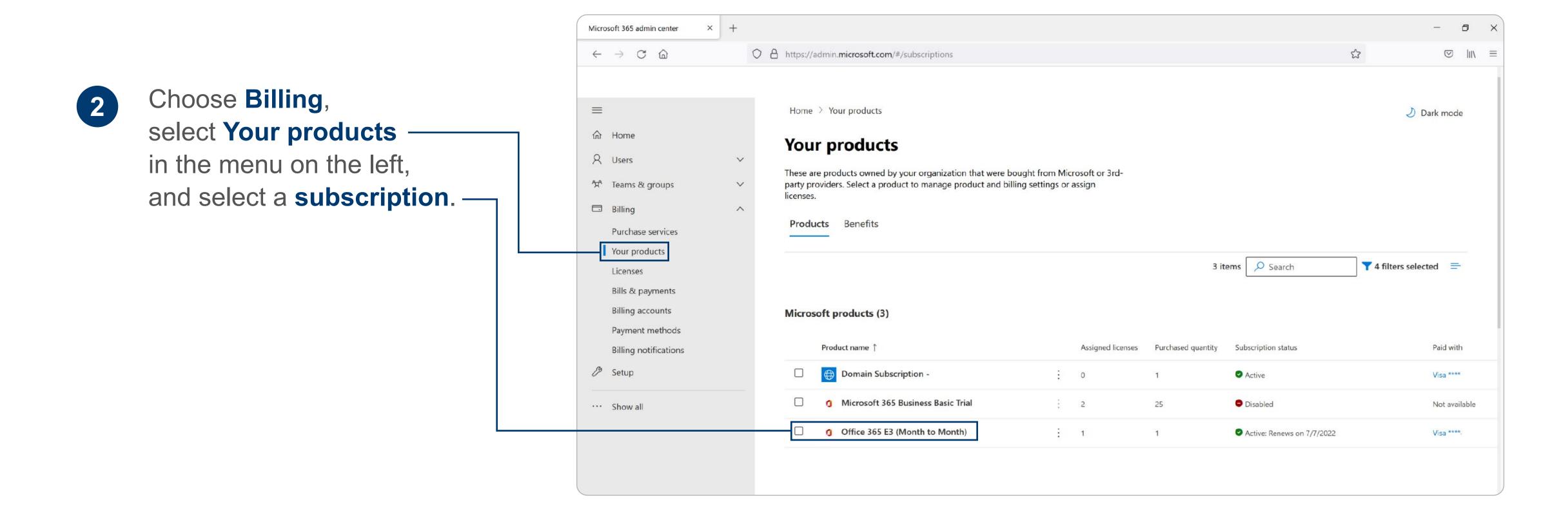

9 How to Find Subscription Renewal Information Option 2: Microsoft Admin Center

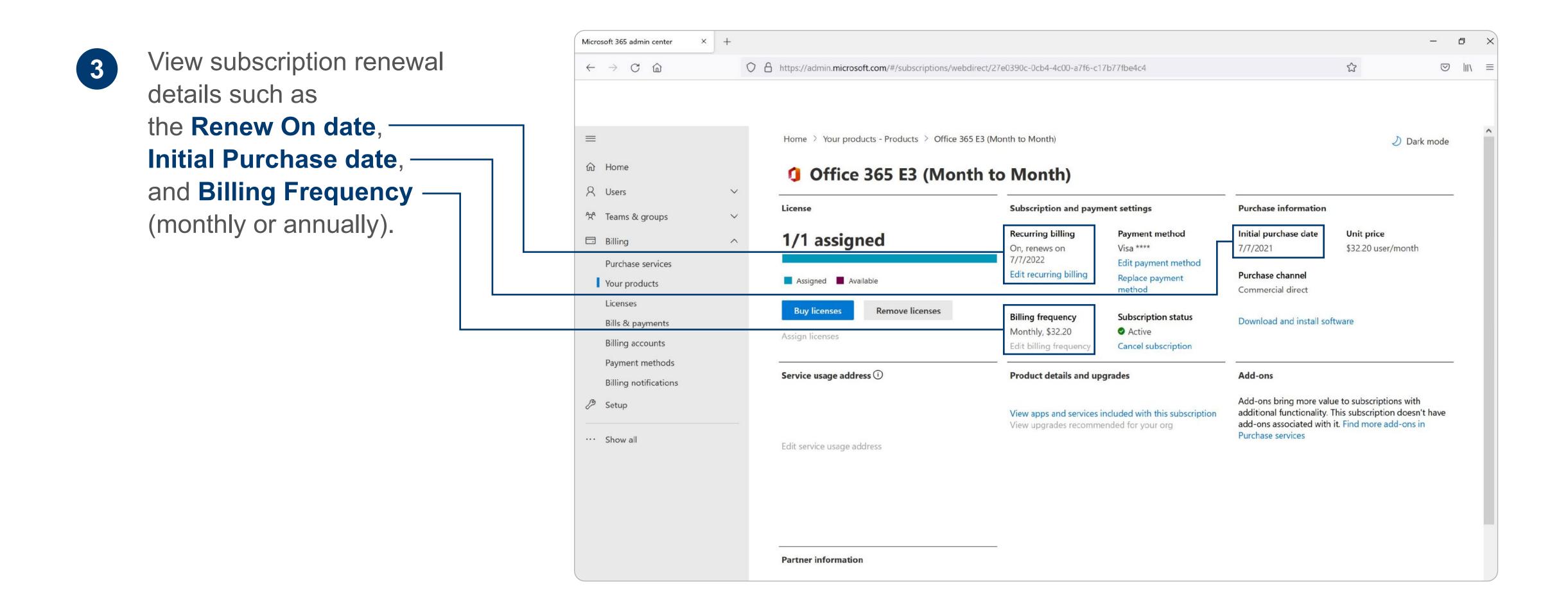

10 How to Find Subscription Renewal Information Option 2: Microsoft Admin Center

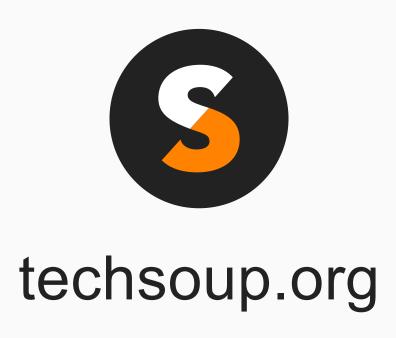